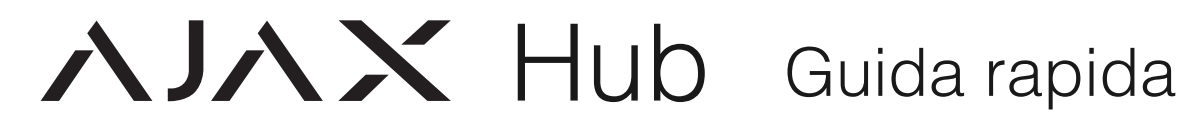

## **1. CARATTERISTICHE**

La tecnologia senza fili Jeweller permette di monitorare in modo sicuro tutti i dispositivi di rete fino ad una distanza di 2.000 metri in uno spazio aperto. Ora è possibile monitorare in modo indipendente tutti i locali: l'Hub Ajax valuta le minacce, elimina i falsi allarmi e segnala ogni pericolo reale al tuo smartphone e/o alla centrale di gestione allarmi che possa connettersi al sistema. Utilizza i migliori componenti e la tecnologia più avanzata, racchiusi in una custodia fine ed elegante. Questo è il nuovo "look" della sicurezza professionale: un'opera d'arte sulla vostra parete ed uno smartphone in tasca.

### **2. CONTENUTO DELLA CONFEZIONE**

1 Hub Ajax, 1 cavo di alimentazione, 1 cavo Ethernet, 1 Kit di installazione

### **3. GUIDA INTRODUTTIVA**

3.1 Far scivolare verso il basso il coperchio posteriore fino a rimuoverlo. All'interno, si vedono le prese per la SIM card, il cavo di alimentazione e il cavo Ethernet.

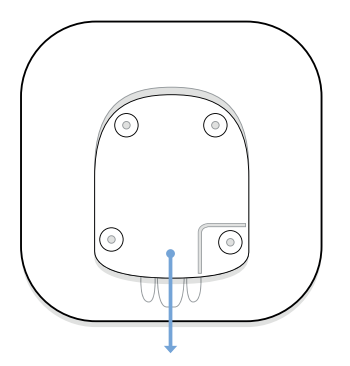

3.2. L'Hub Ajax si basa sulla connessione GSM come canale di comunicazione di backup, quindi occorre una scheda micro-SIM. Inserirla nella presa della SIM card.

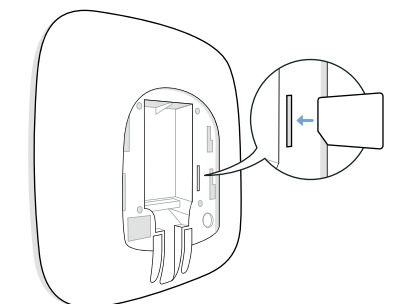

3.3 Collegare l'alimentatore all'Hub e inserirlo in una presa di corrente. Premere il tasto di accensione e tenerlo premuto per 2 secondi fino a quando il logo Ajax diventa rosso.

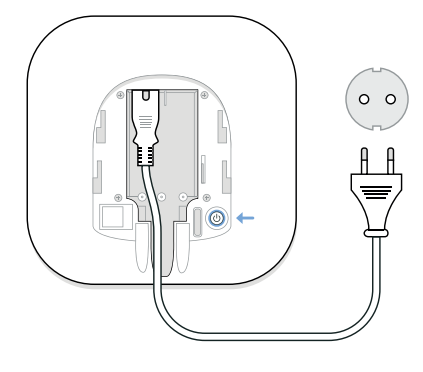

3.4 Collegare il cavo Ethernet ad un router o ad una presa Internet.

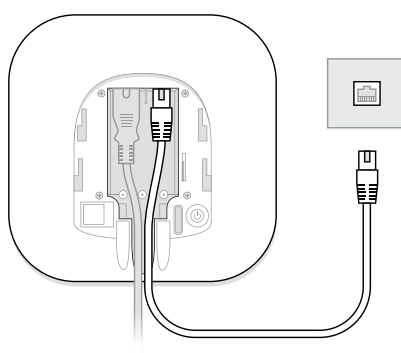

Appena l'Hub Ajax si connette a Internet, il logo Ajax cambia colore. Se diventa bianco, l'Hub è collegato ad entrambe le reti: rete cablata (Ethernet) e GSM. Se diventa giallo, solo una rete sta funzionando. Se il logo è rosso, non c'è nessuna connessione di rete.

3.5 Fissare l'Hub Ajax alla parete utilizzando i tasselli e le viti dal kit di avvio.

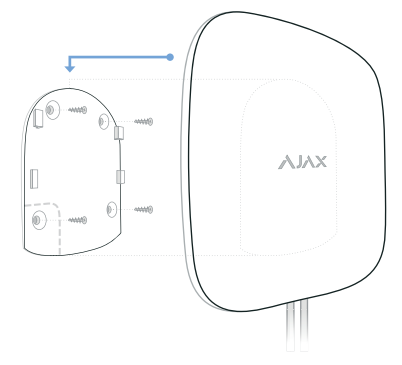

3.6. Installare l'applicazione Ajax sul proprio smartphone (iOS / Android) o aprire il browser web. Una guida dettagliata vi aiuterà a registrare e configurare l'Hub.

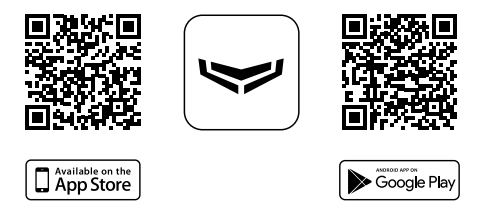

## **4. CARATTERISTICHE TECNICHE**

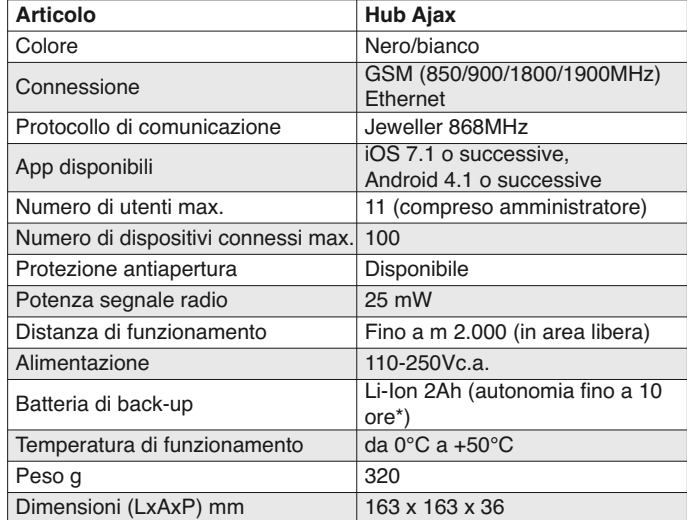

\* con connessione GSM

# **5. PROBLEMI E SOLUZIONI**

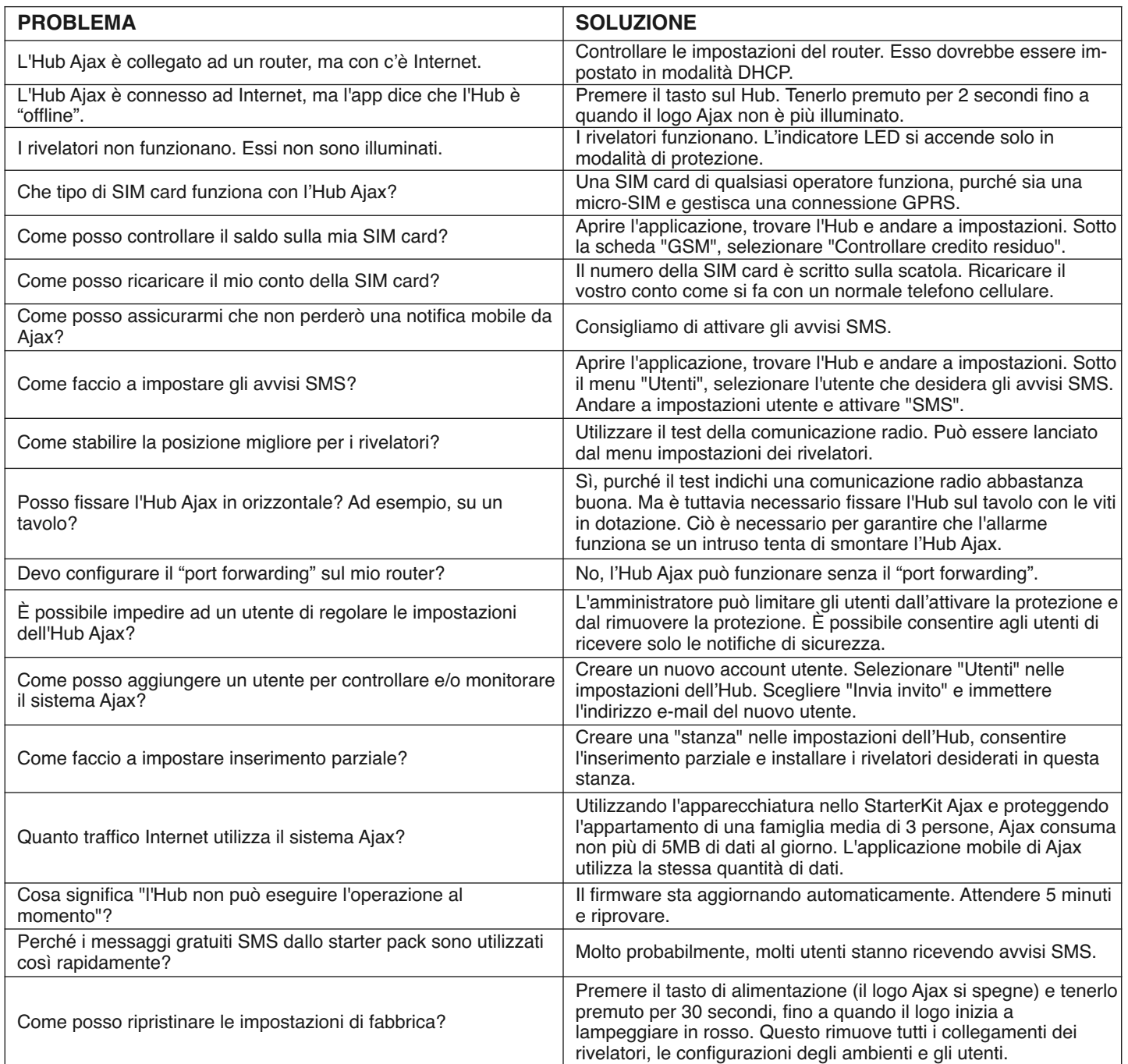